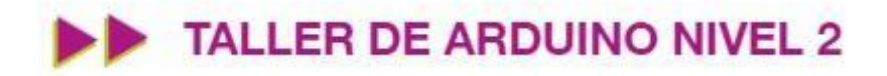

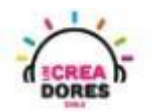

### GUÍA DE APOYO AL DOCENTE

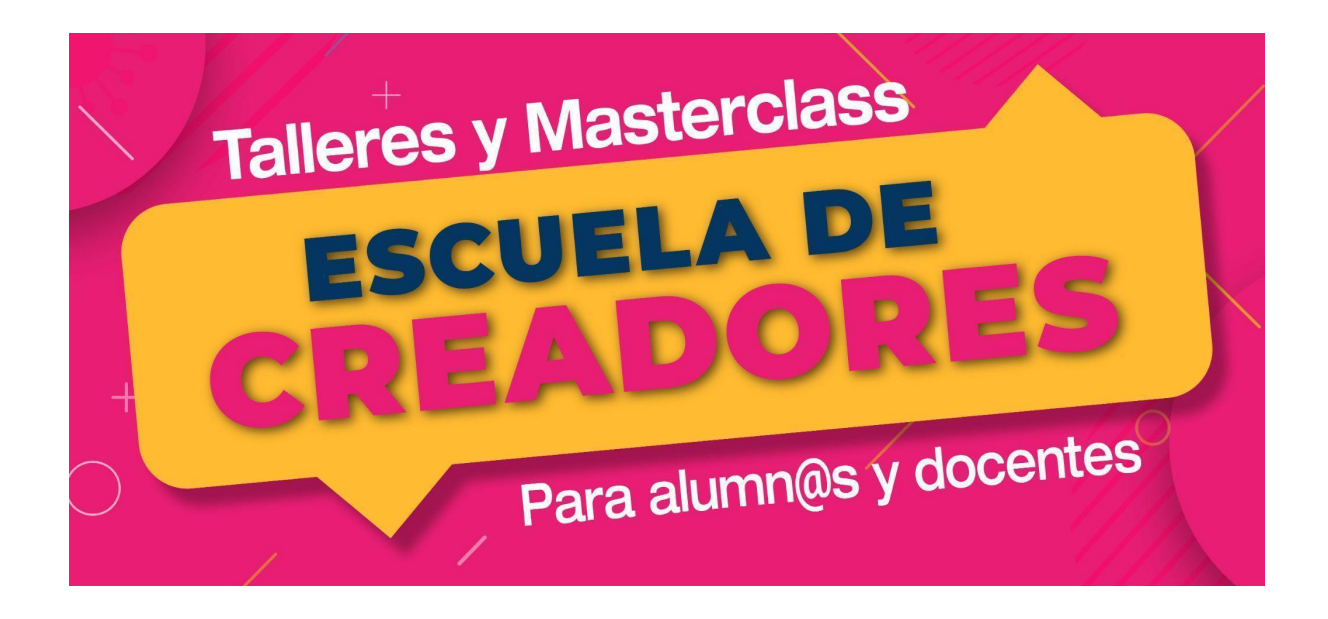

Descripción del encuentro:

En este tercer encuentro, los participantes comprenderán el funcionamiento, conexión y del sensor de ultrasonido y del servomotor. Adicionalmente desarrollarán proyectos en los cuales van a combinar estos componentes junto a otros estudiados previamente tales como pantalla LCD o sensor LDR.

#### Encuentro 3: Sensores digitales y analógicos

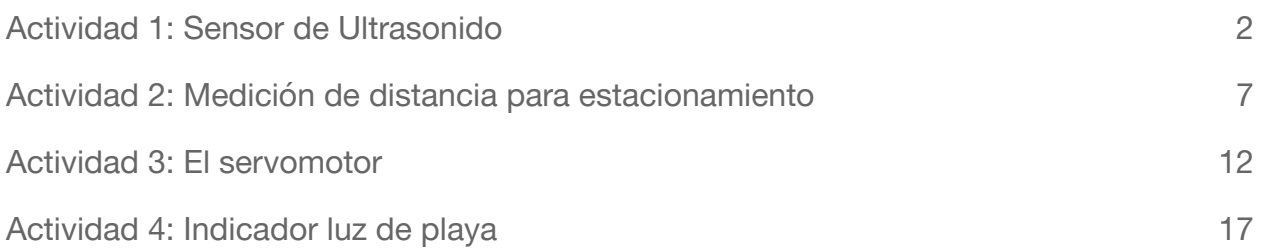

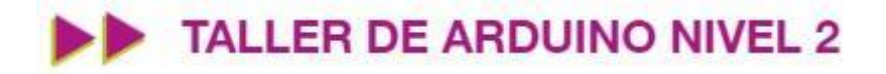

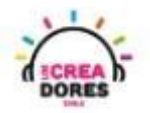

### <span id="page-1-0"></span>Actividad 1: Sensor de Ultrasonido

En esta experiencia los participantes comprenderán el funcionamiento, programación y conexión del sensor de Ultrasonido en la placa Arduino. Además de conocer los diferentes tipos de sensor ultrasonido, los participantes conocerán los diversos usos que tiene este dispositivo.

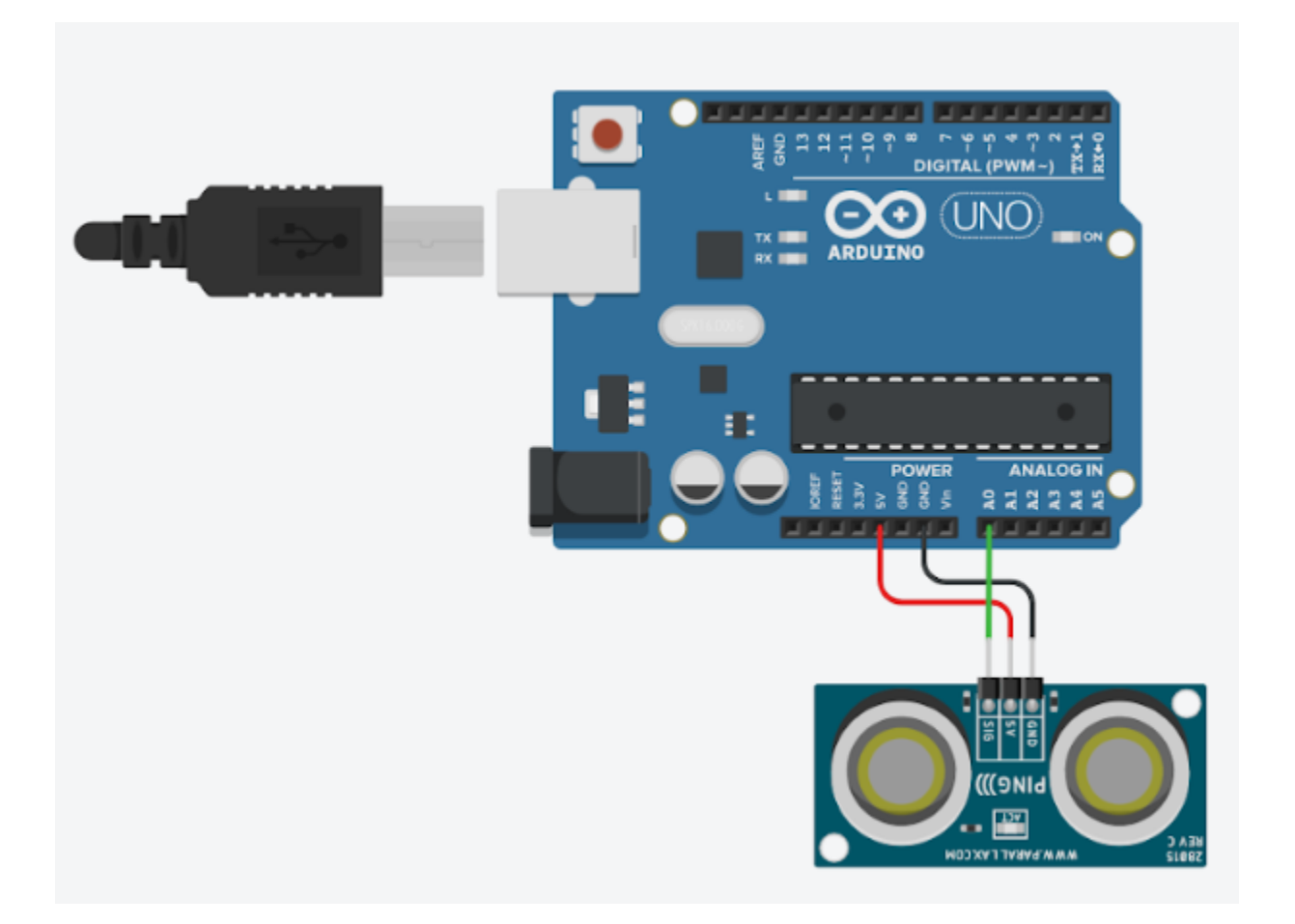

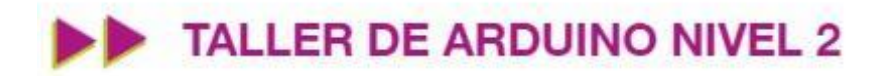

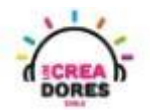

### ACTIVIDAD

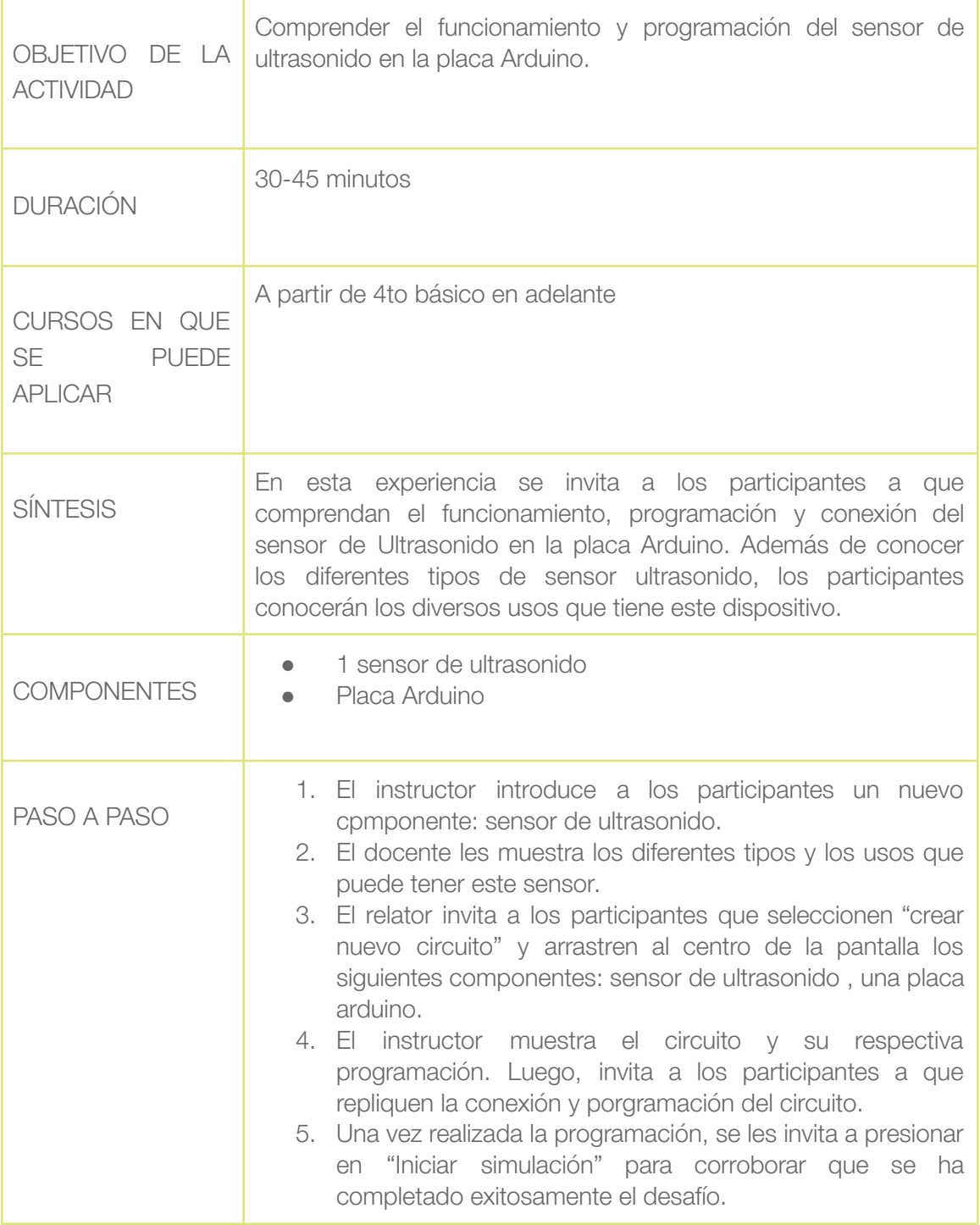

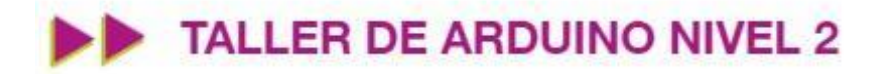

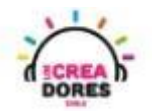

1) Ingresar a cuenta y presionar "Circuitos"

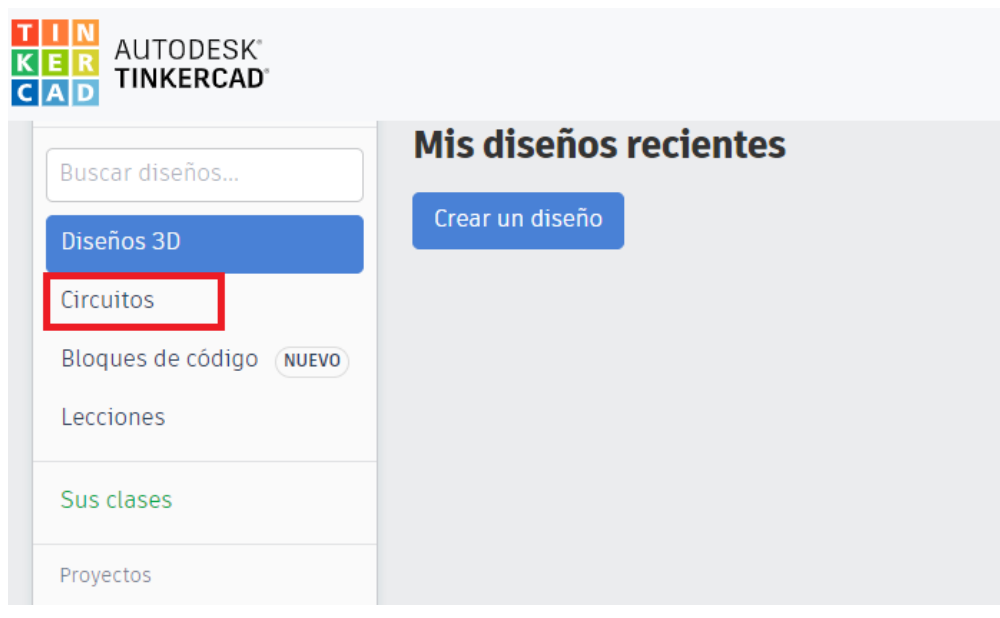

2) Arrastrar Sensor de Ultrasonido y placa Arduino al centro de la pantalla

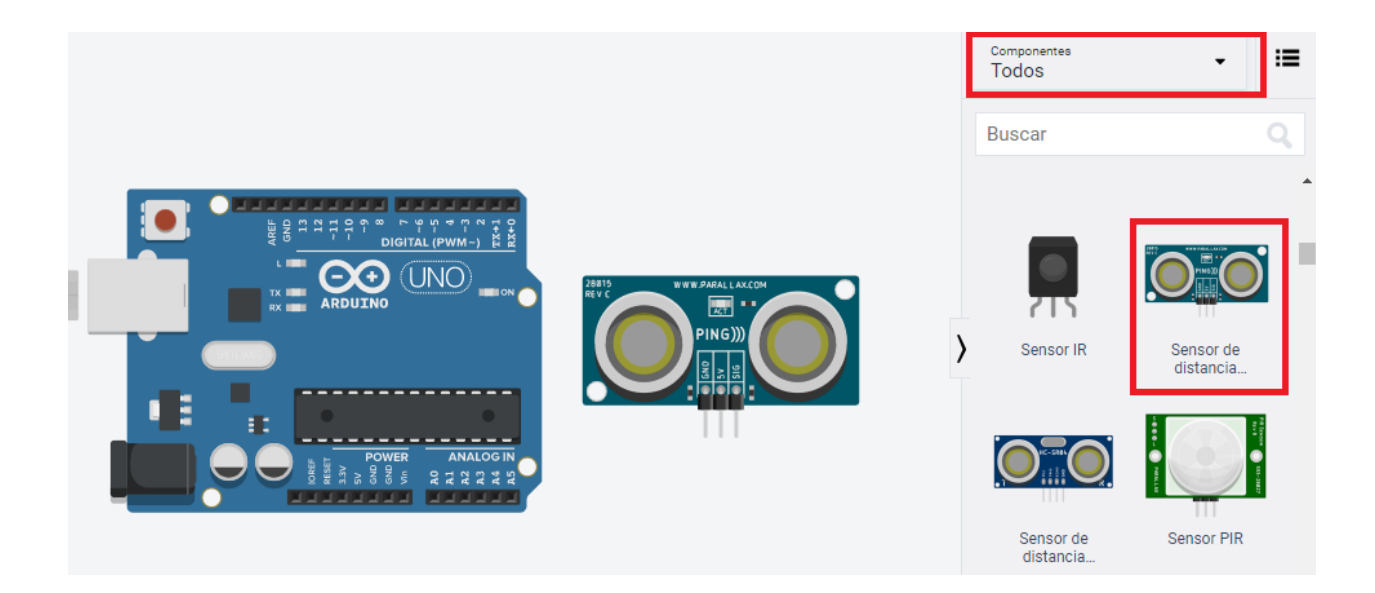

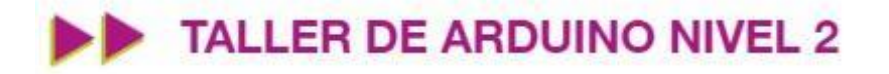

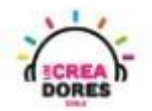

3) Conexión del circuito y programación en Arduino

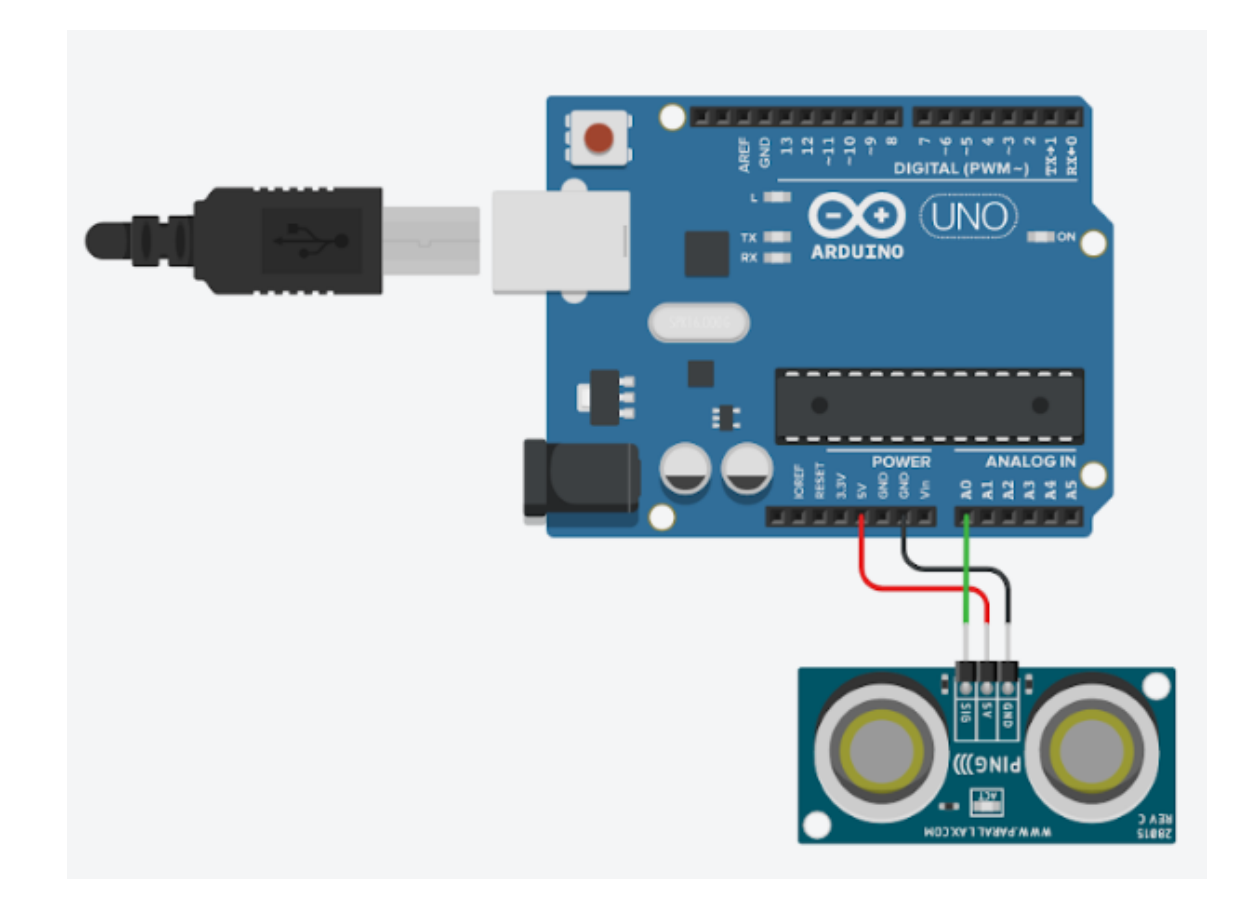

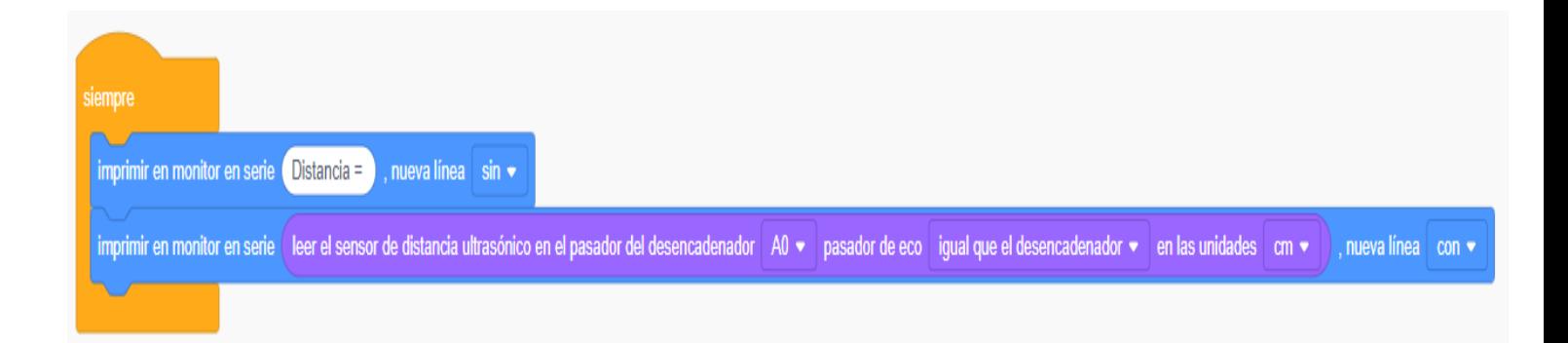

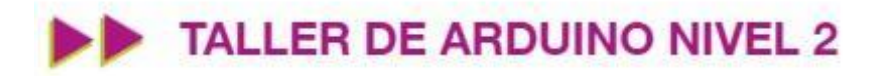

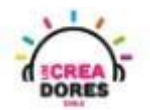

4) Presionar "Iniciar simulación"

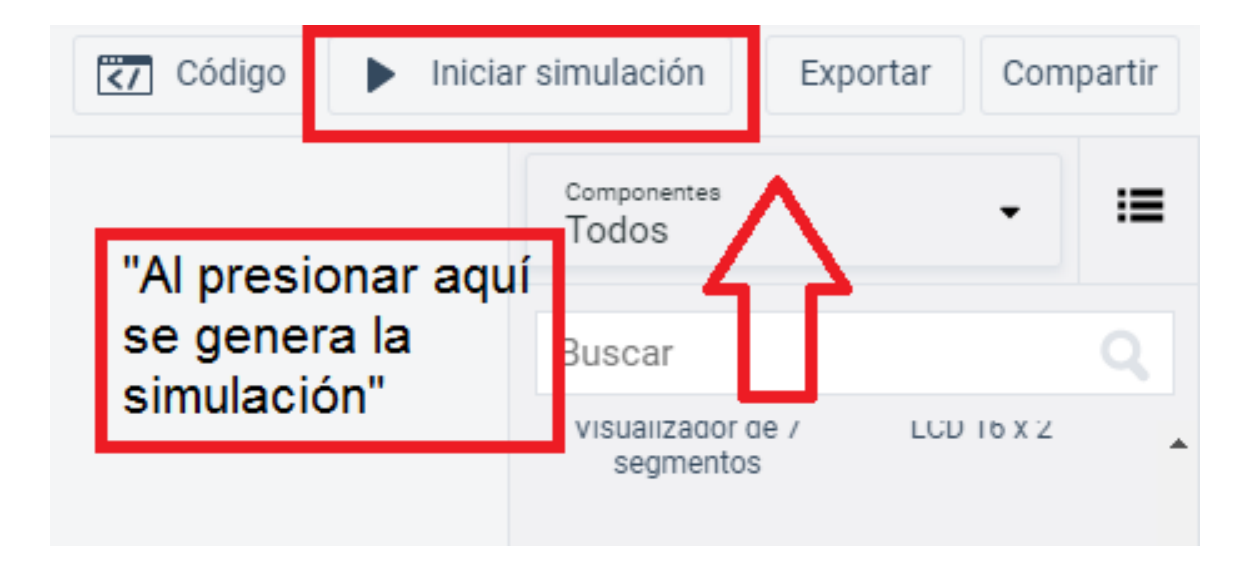

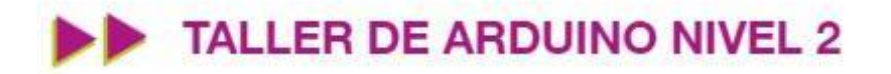

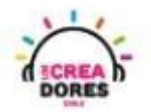

### <span id="page-6-0"></span>Actividad 2: Medición de distancia para estacionamiento

En esta actividad el relator invita a los participantes del taller a poner en práctica el funcionamiento y programación del sensor de ultrasonido. Combinando un piezoeléctrico, 2 luces LED, el sensor de ultrasonido y la placa Arduino, los participantes crearán el proyecto "medición de distancia para estacionamiento".

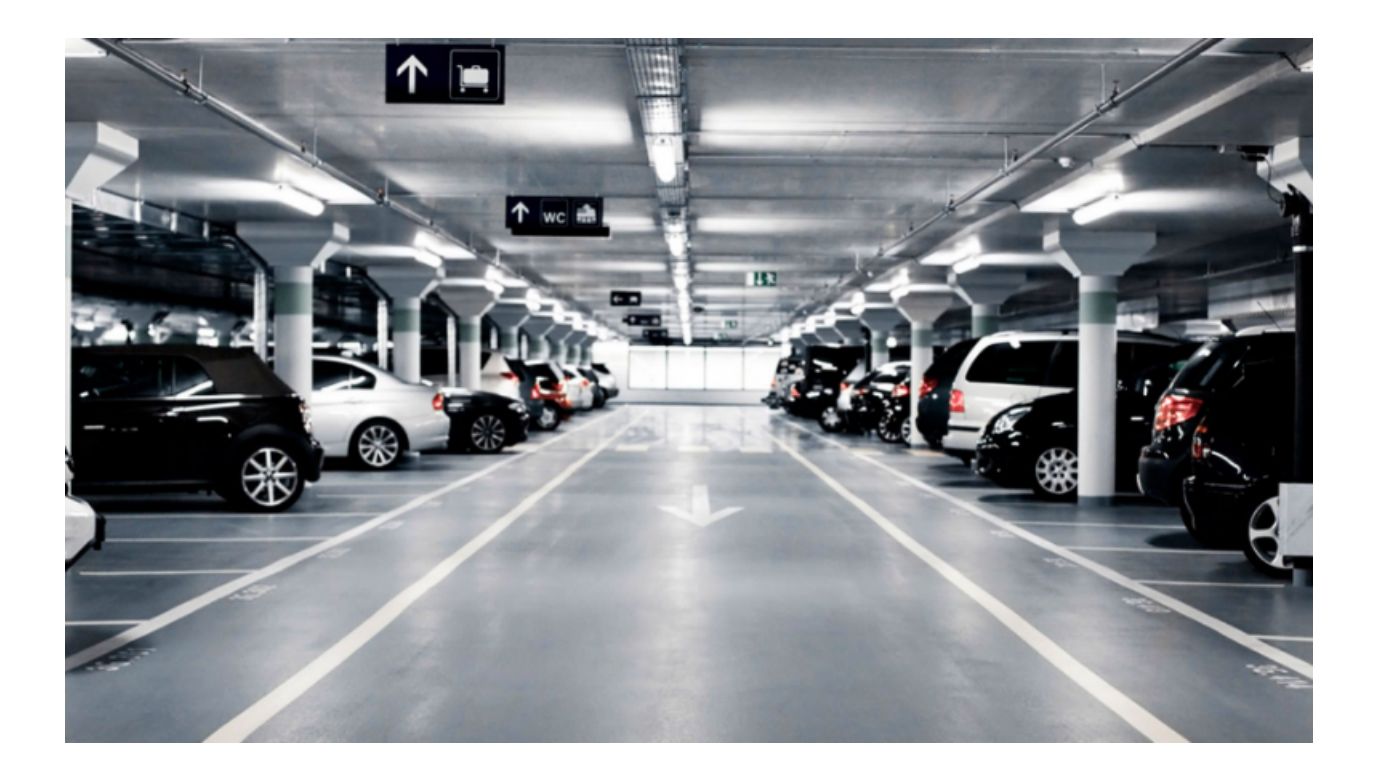

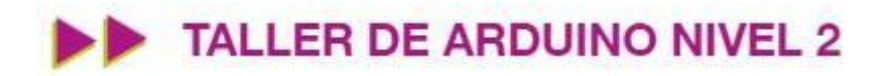

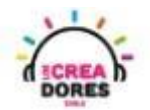

### ACTIVIDAD

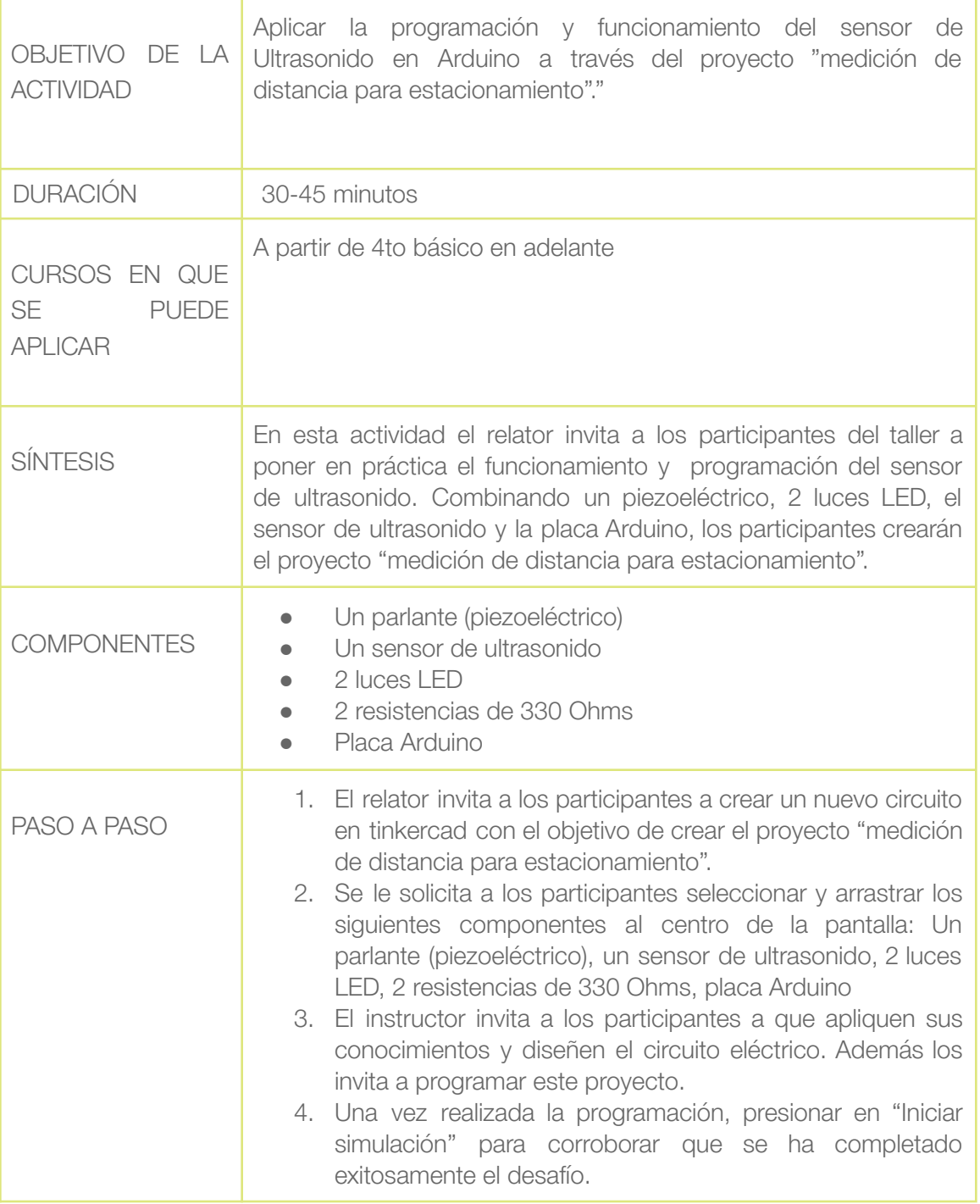

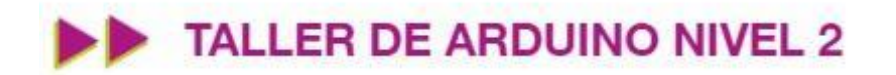

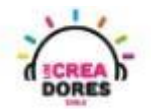

1) El relator invita a los participantes a crear un nuevo circuito en tinkercad

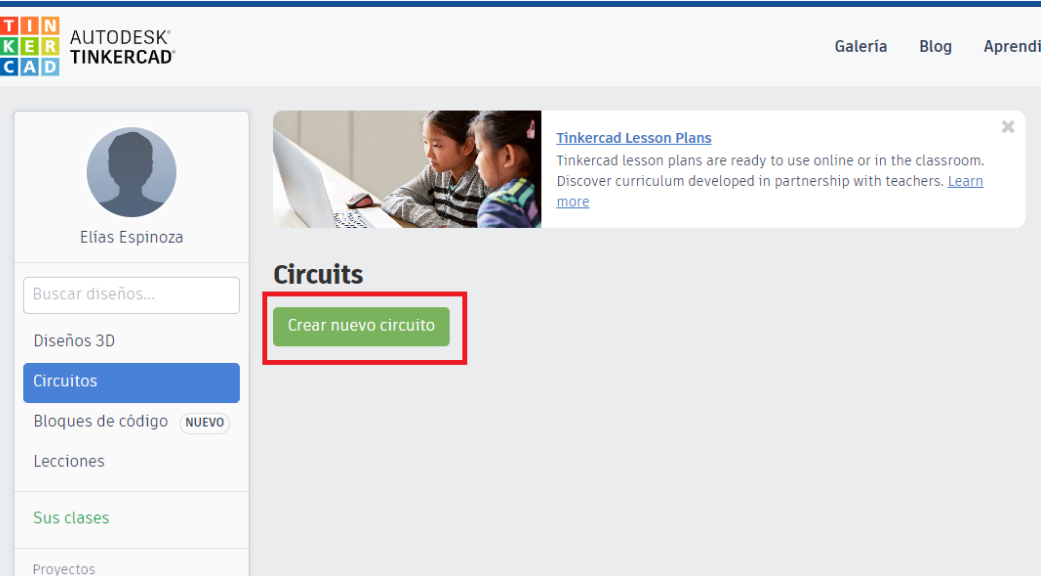

2) Seleccionar y arrastrar los siguientes componentes al centro de la pantalla: Un parlante (piezoeléctrico), un sensor de ultrasonido, 2 luces LED, 2 resistencias de 330 Ohms, placa Arduino

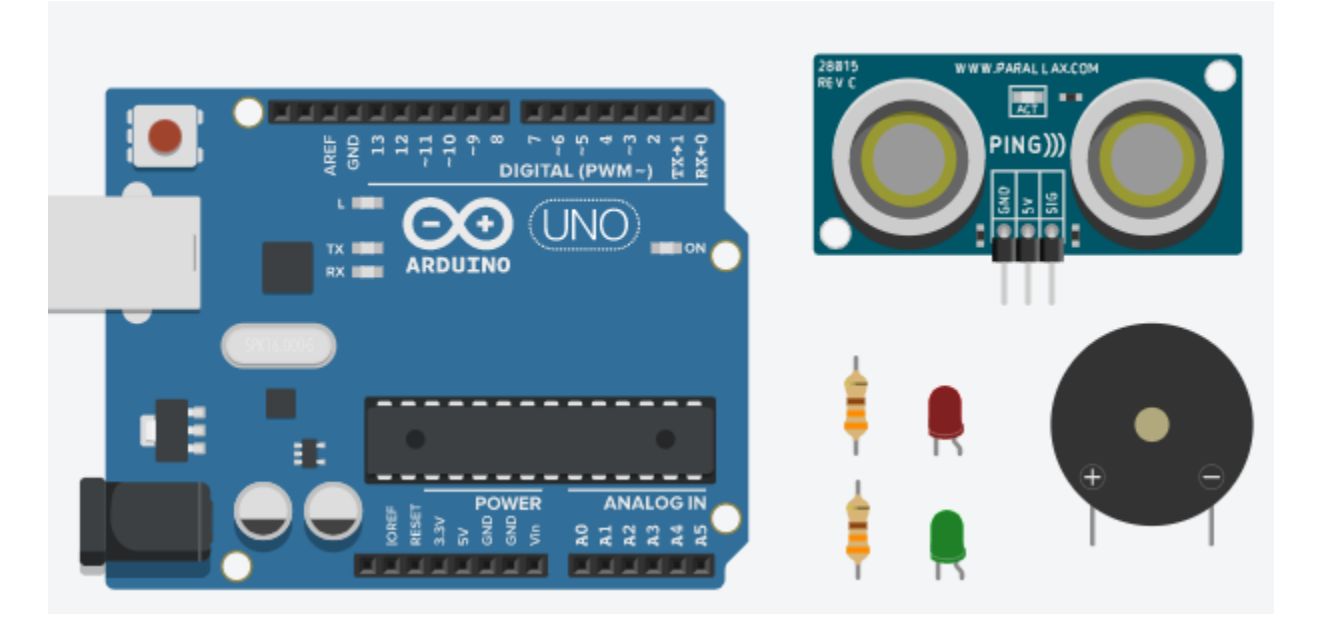

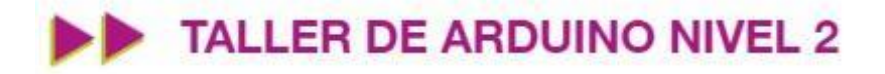

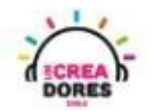

3) Conexión y programación del circuito

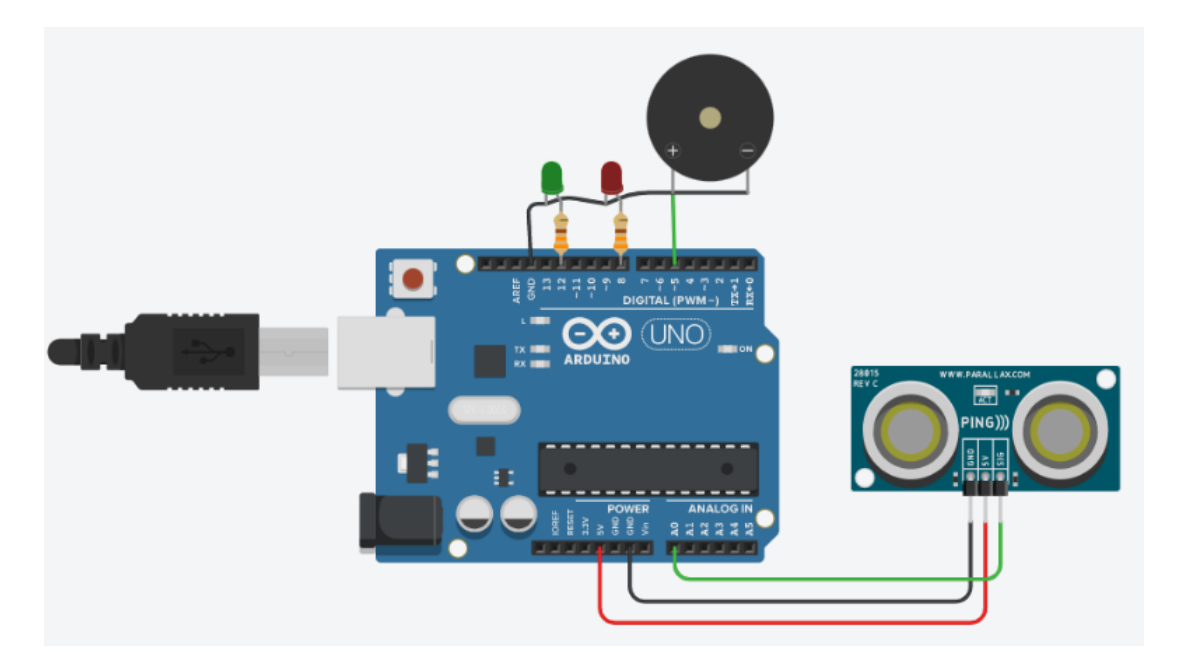

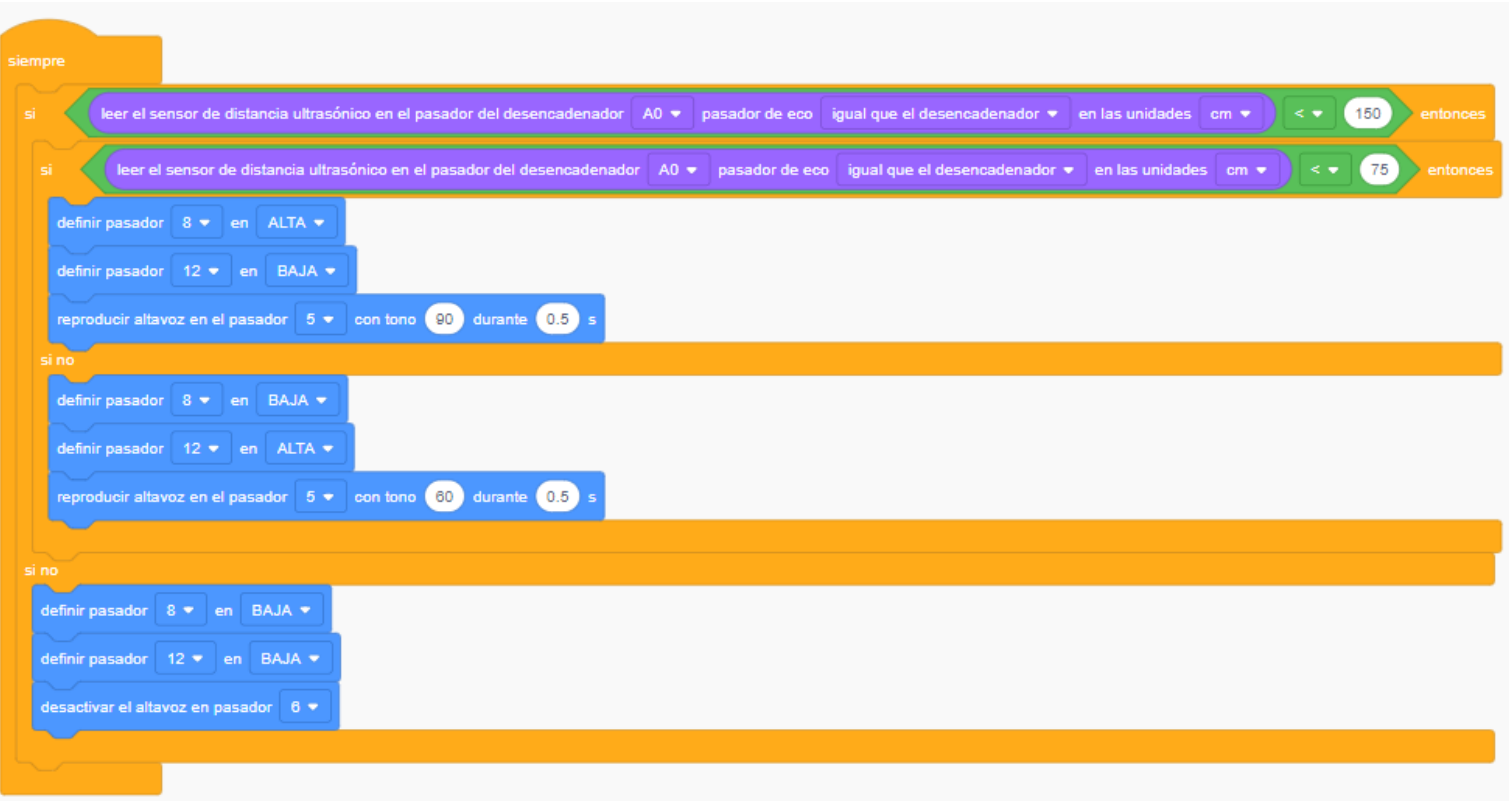

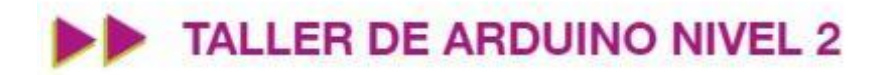

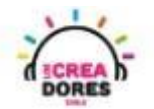

4) Presionar en "Iniciar simulación"

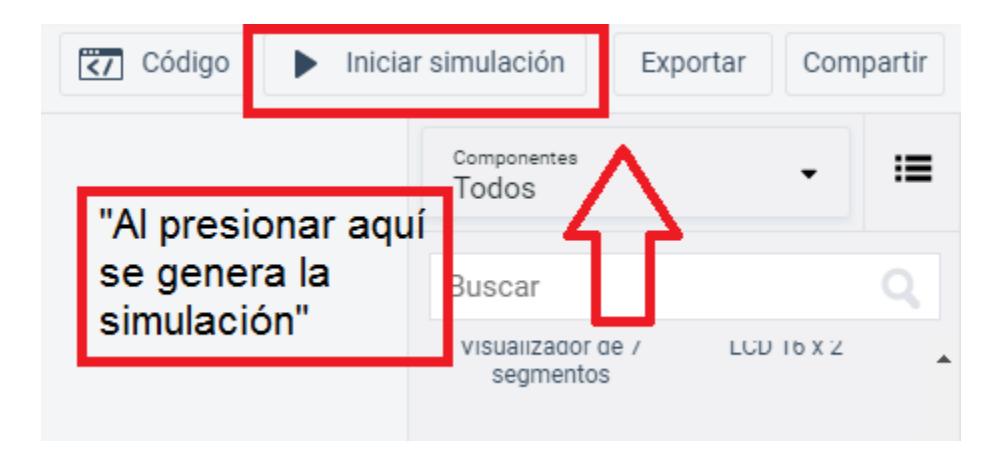

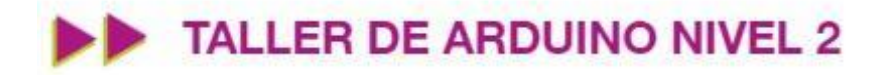

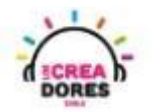

### <span id="page-11-0"></span>Actividad 3: El servomotor

En esta experiencia los participantes comprenderán el funcionamiento, programación y conexión del servomotor en la placa Arduino. Adicionalmente, se conectará un potenciometro para controlar los grados de ángulos que puede manejar este elemento.

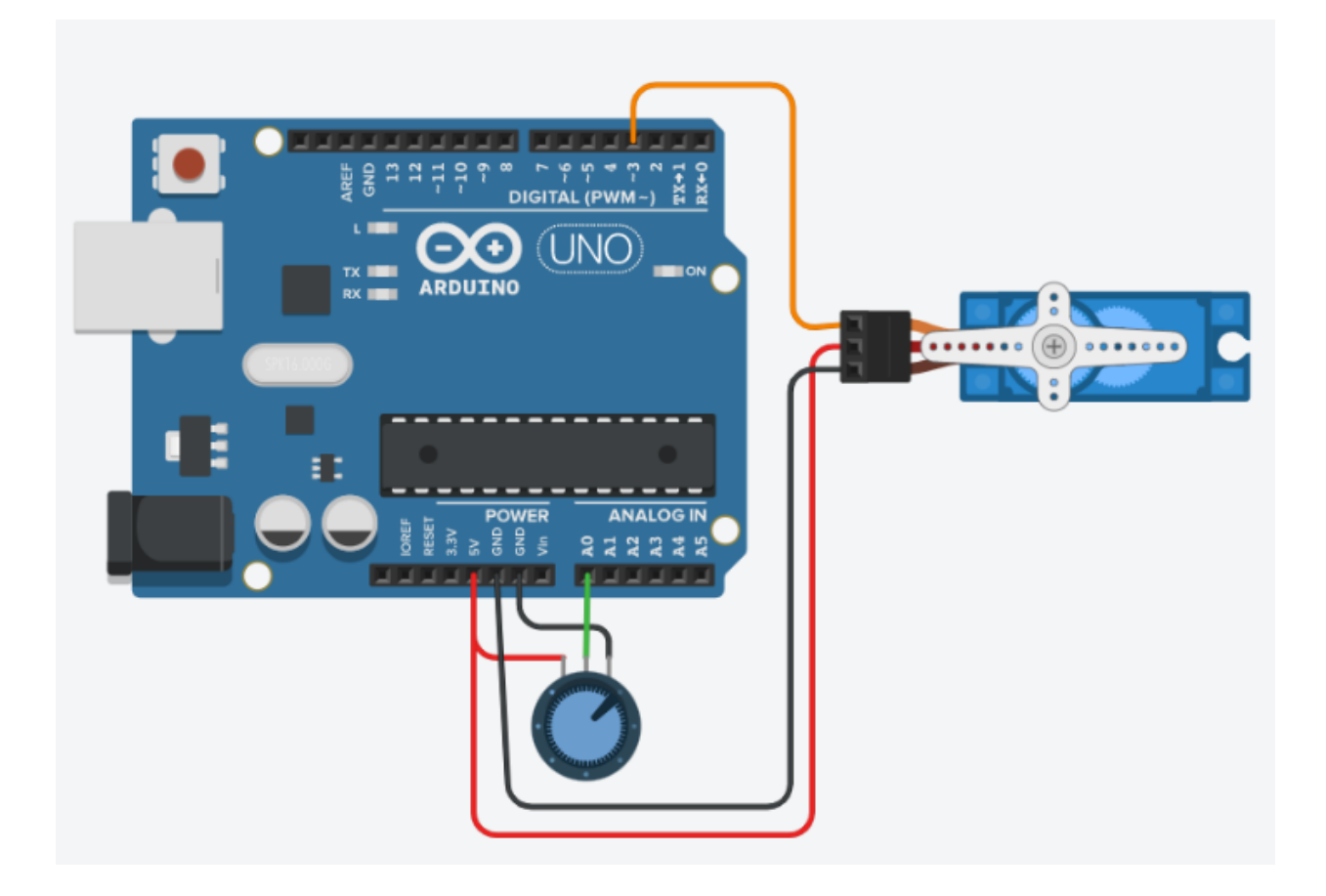

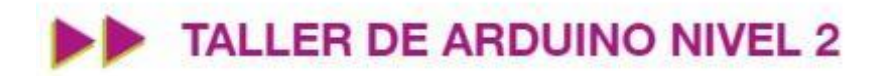

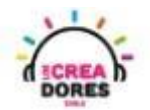

### ACTIVIDAD

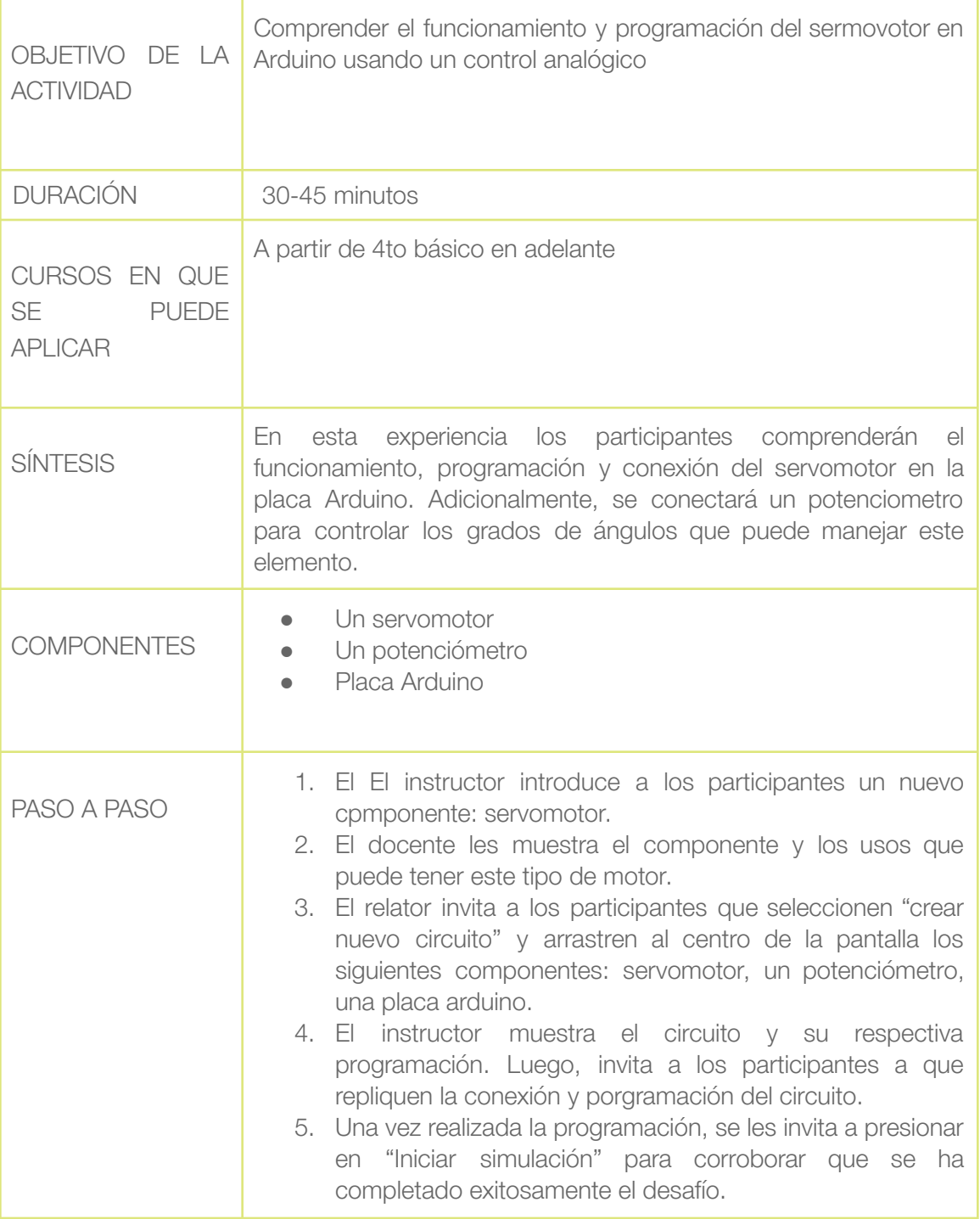

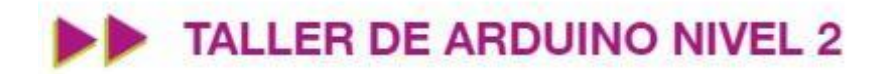

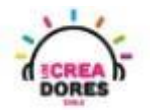

1) El relator invita a los participantes a crear un nuevo circuito en tinkercad

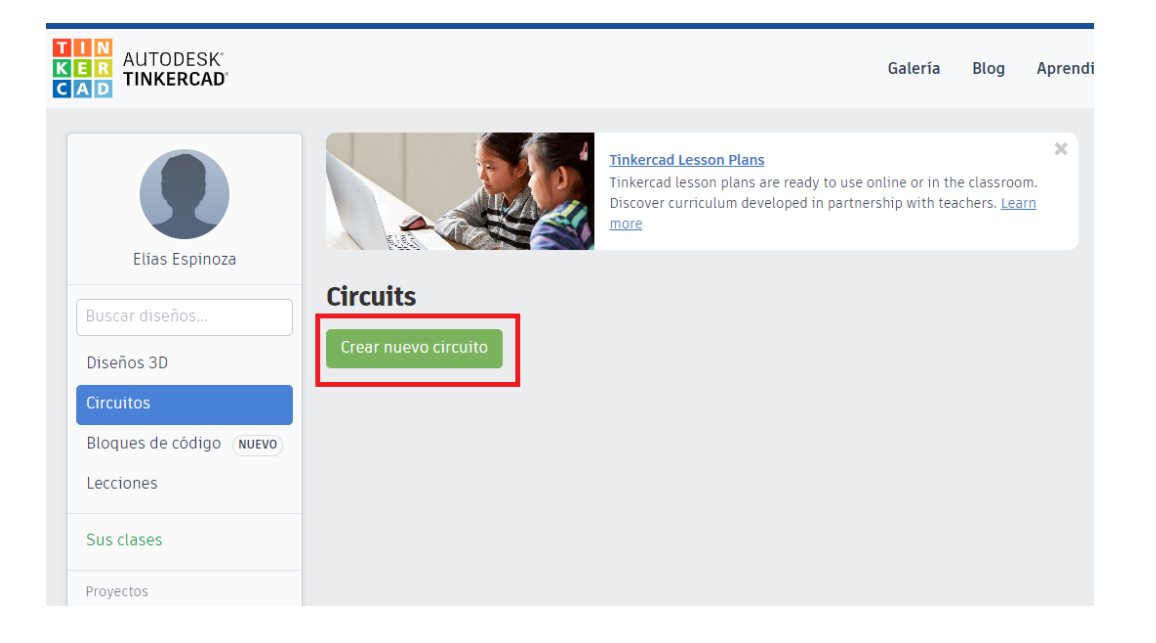

2) Seleccionar y arrastrar los siguientes componentes al centro de la pantalla: un servomotor, un potenciómetro, placa arduino

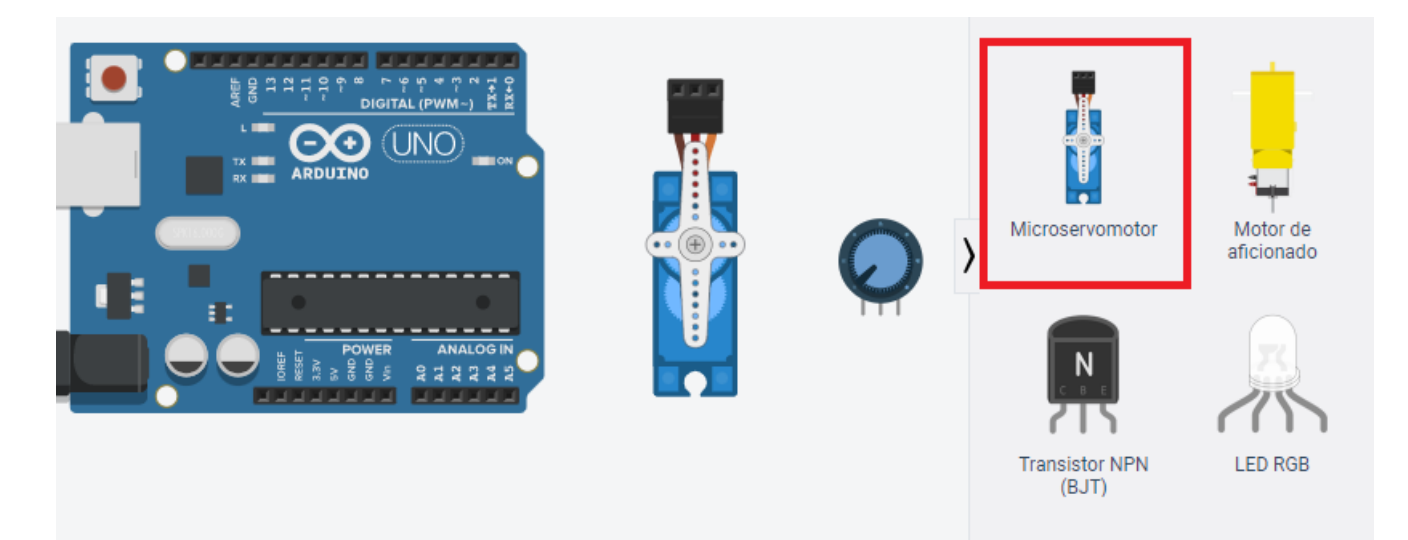

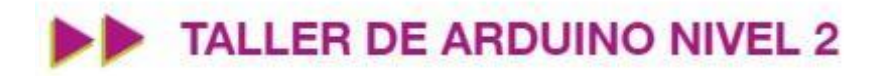

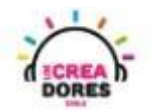

3) Conexión y programación del circuito

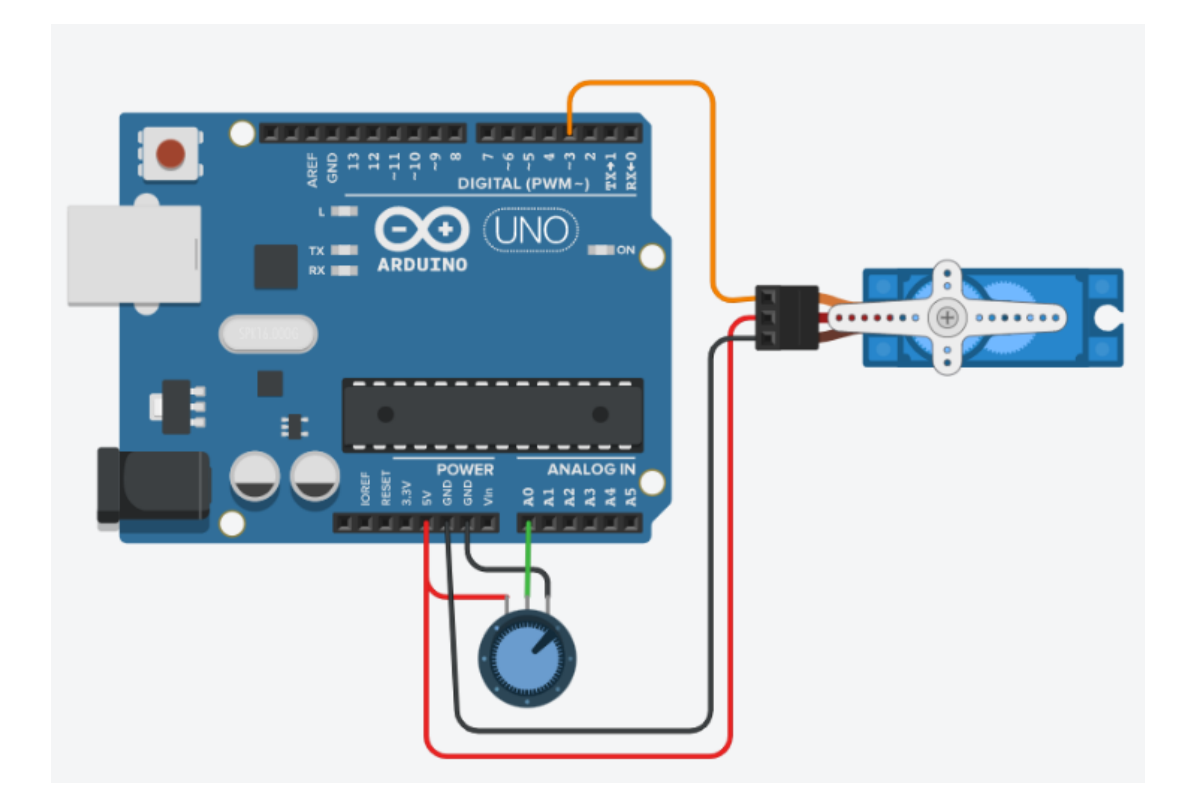

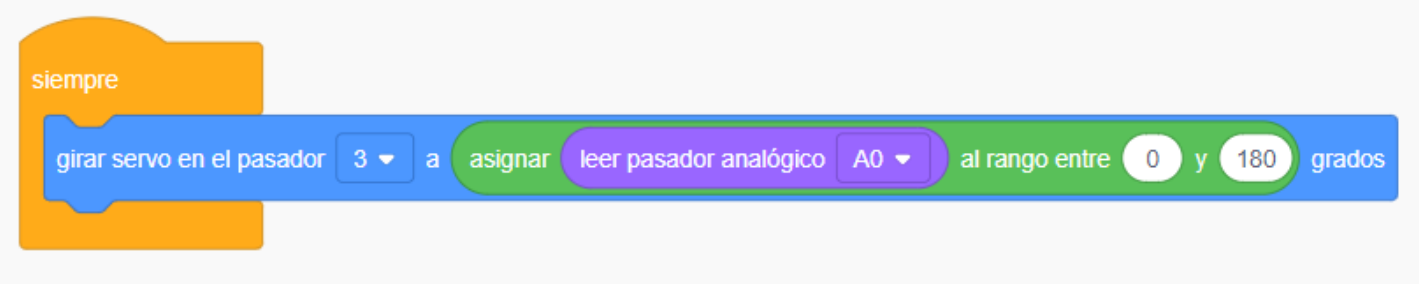

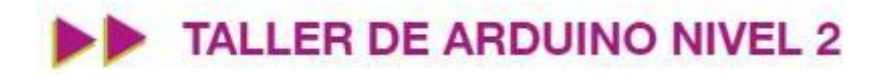

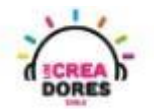

4) Presionar en "Iniciar simulación"

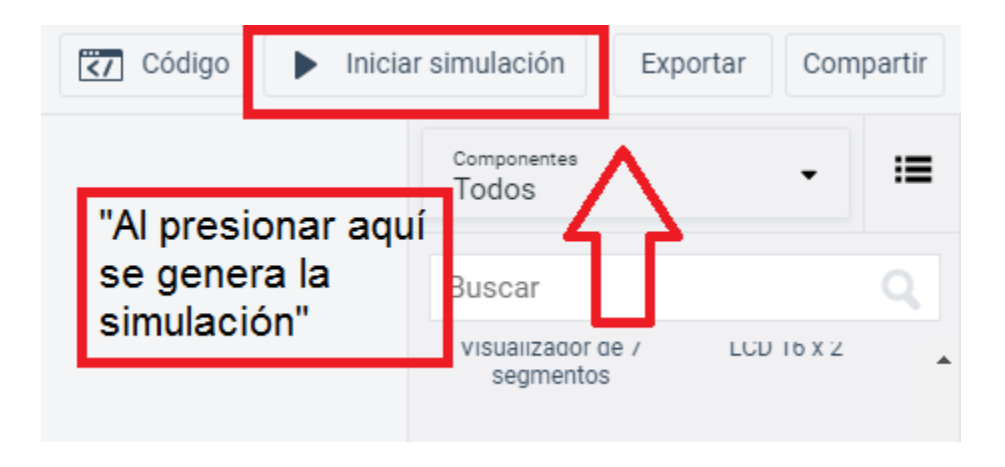

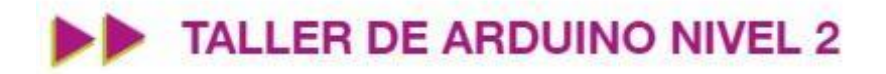

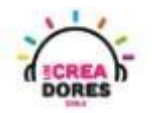

### <span id="page-16-0"></span>Actividad 4: Indicador luz de playa

En esta actividad, los participantes simularán un indicador luz de playa, el cual controla la intensidad de la luz solar. Para desarrollar este proyecto, los participantes tendrán que conectar un servomotor, un sensor de luminosidad y LCD a la placa Arduino. Al estar interconectados y programados, estos componentes proporcionarán la respectiva información al usuario para que esté alerta en caso de valores muy elevados.

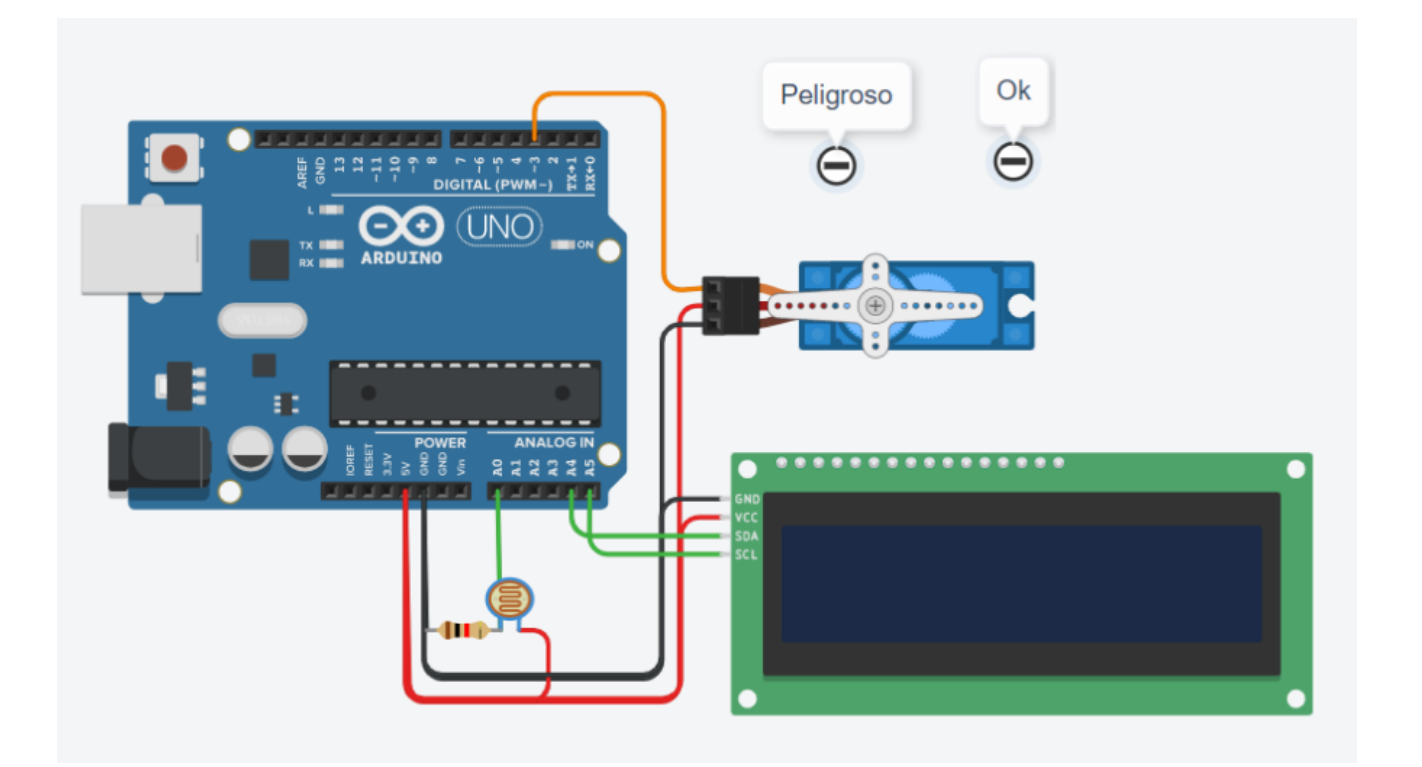

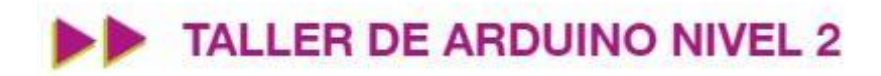

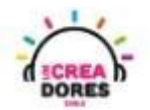

### ACTIVIDAD

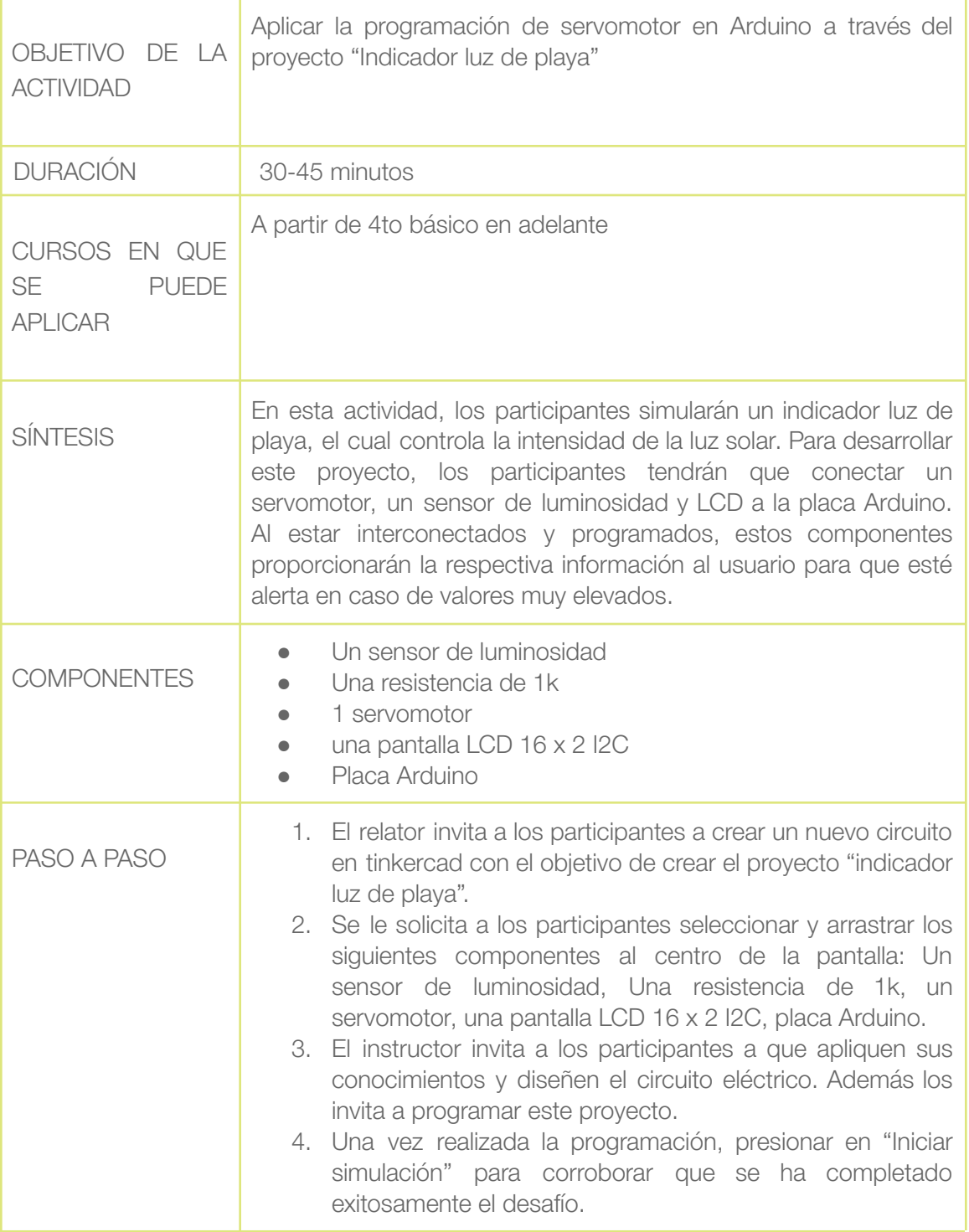

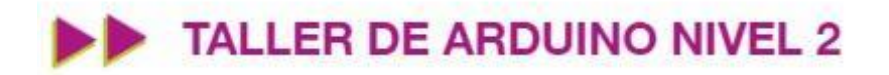

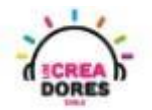

1) Presionar "Crear un nuevo circuito"

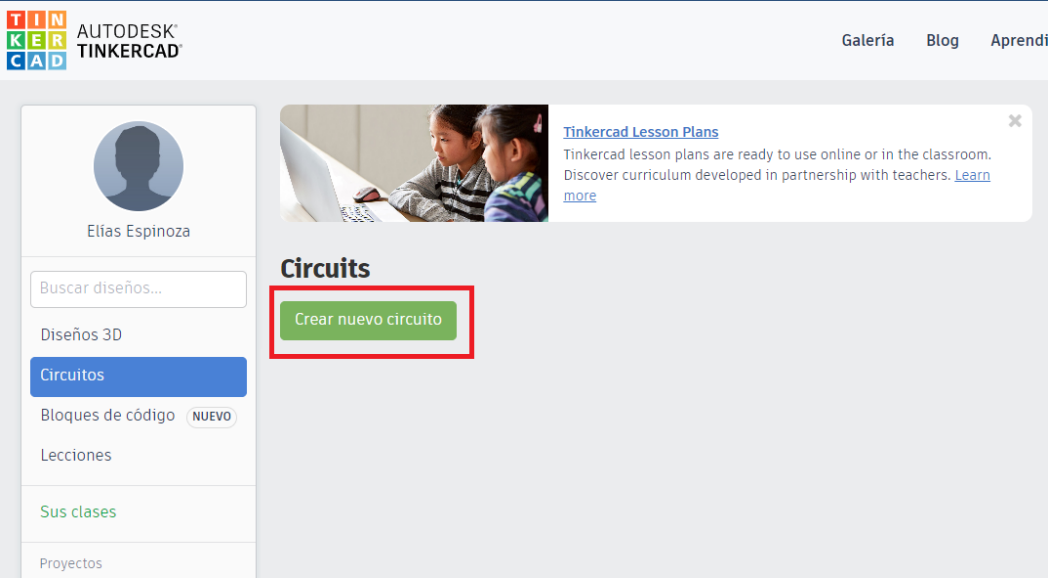

2) Seleccionar y arrastrar los siguientes componentes al centro de la pantalla: Un sensor de luminosidad, Una resistencia de 1k, un servomotor, una pantalla LCD 16 x 2 I2C, placa Arduino.

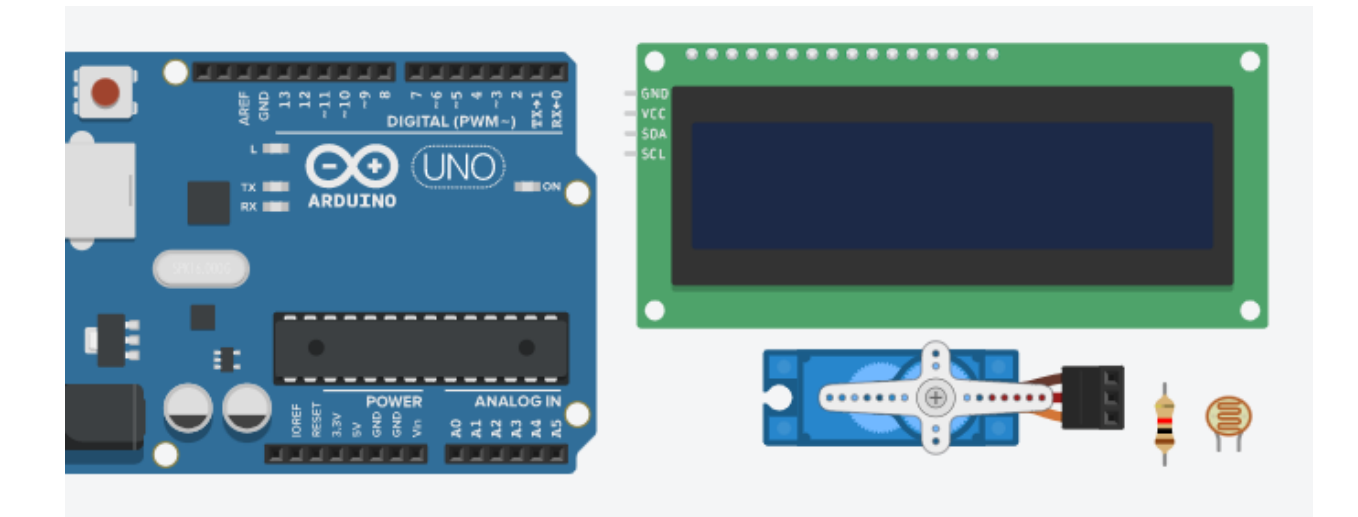

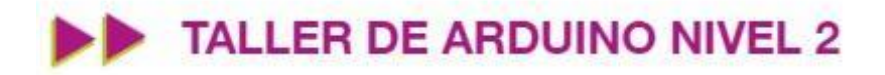

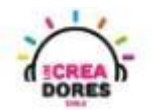

3) Conexión y programación del circuito

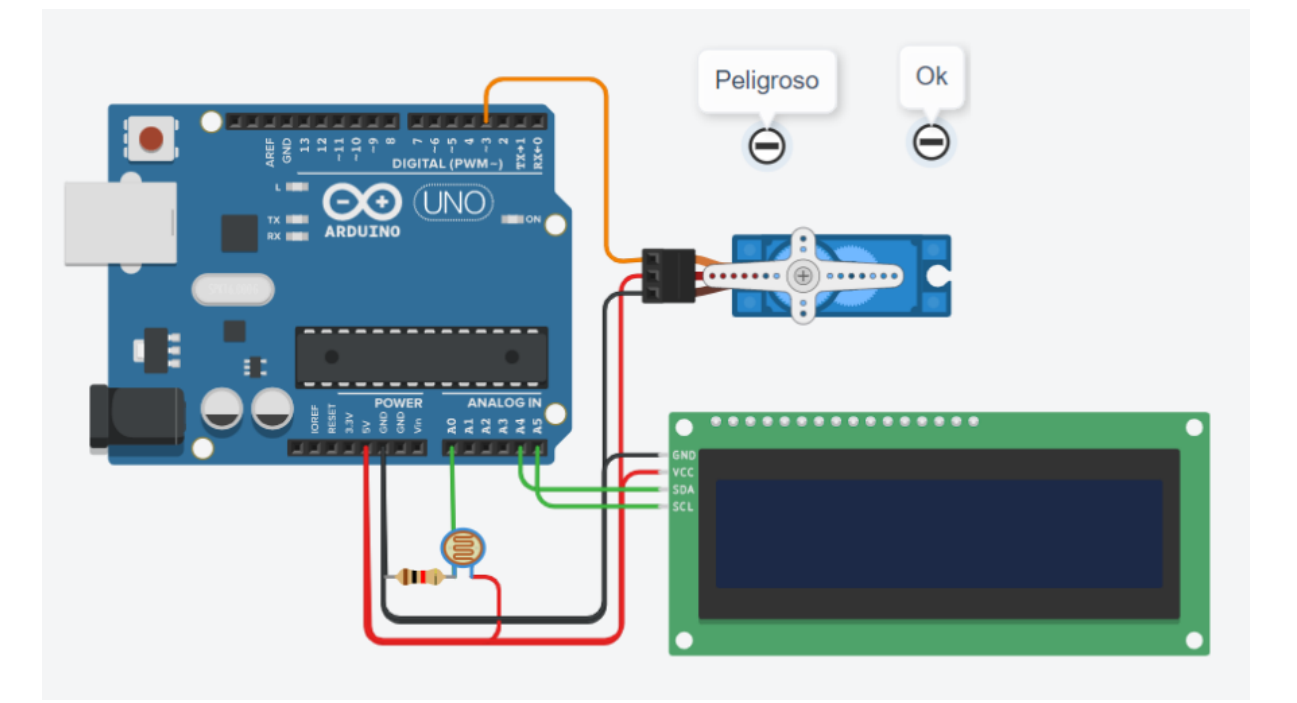

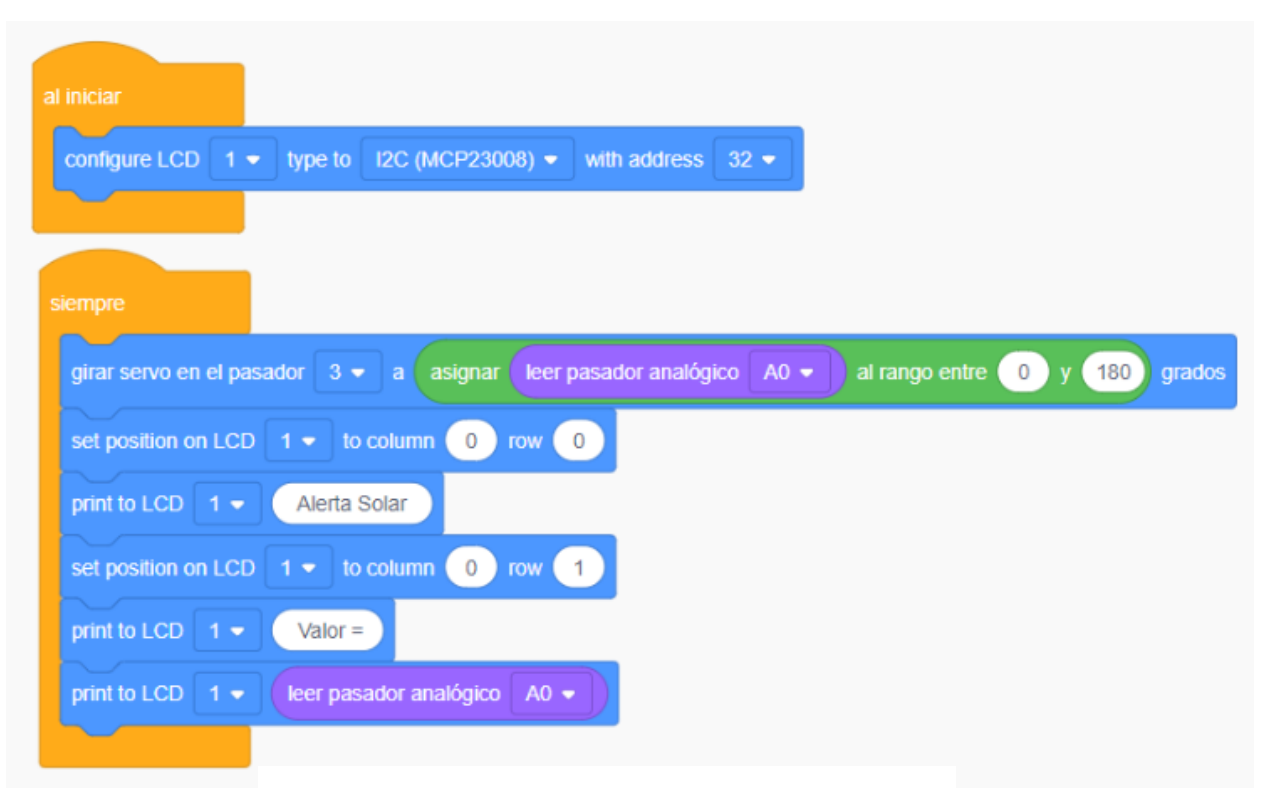

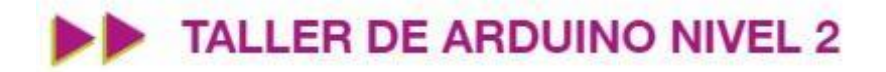

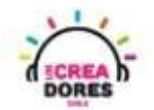

4) Presionar en "Iniciar simulación para comenzar simulación

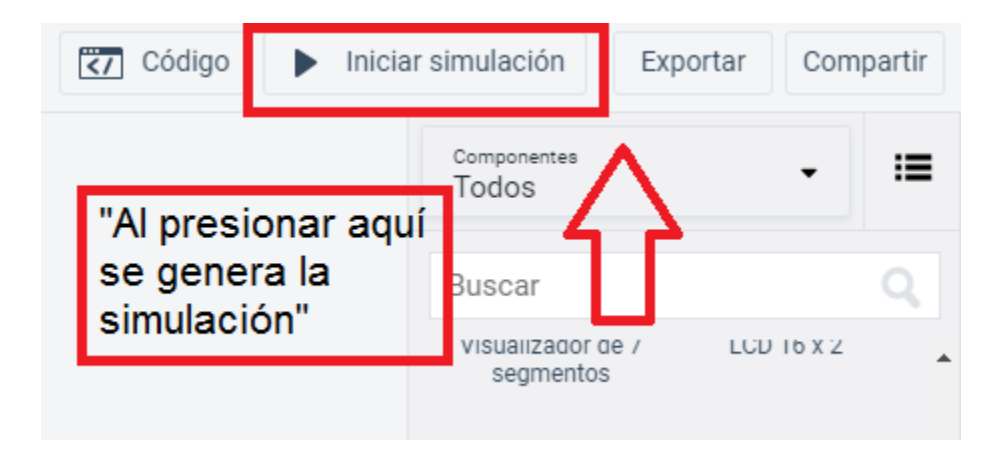

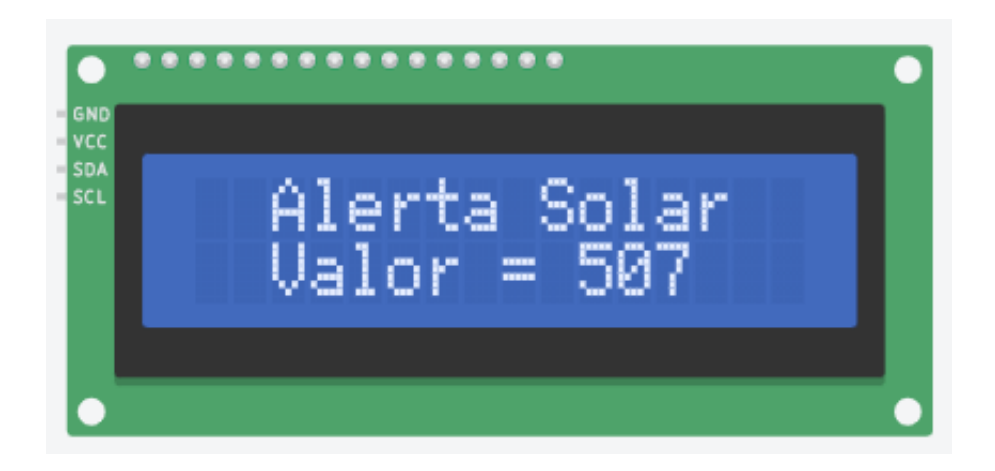